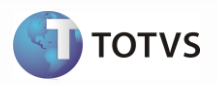

# **Integração Datasul x TOTVS Colaboração NFS-e**

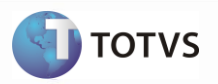

Este documento modelo relaciona algumas informações que não podem faltar na documentação de uma integração. Porém, ninguém melhor do que o aquele que especificou ou desenvolveu a integração para saber quais são as informações importantes para o entendimento do cliente. Por isso este documento não deve ser considerado como um guia de preenchimento de documentação, mas como um exemplo de informações mínimas necessárias.

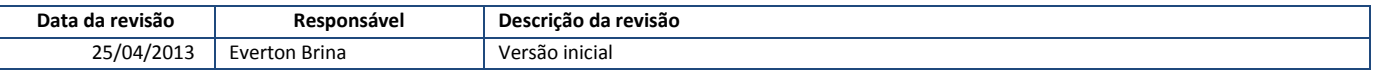

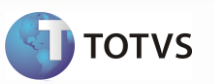

#### <span id="page-2-0"></span>Conteúdo  $\overline{1}$

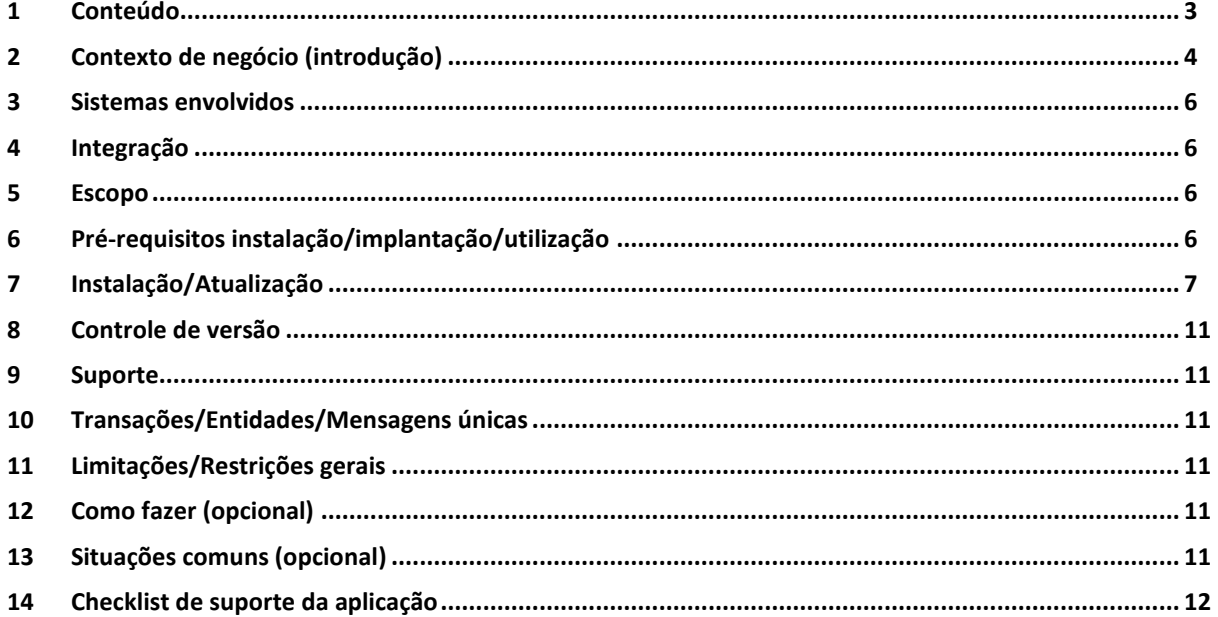

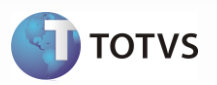

### <span id="page-3-0"></span>**2 Contexto de negócio (introdução)**

A oferta TOTVS Colaboração, compreende toda a integração entre os ERPs TOTVS com a solução NeoGrid. A responsabilidade do TSS (TOTVS Service SPED) no TOTVS Colaboração é de integrar os ERPs com a NeoGrid, provendo serviços que possibilitem a comunicação e a transmissão de documentos entre as partes, conforme apresentado na Figura 1.

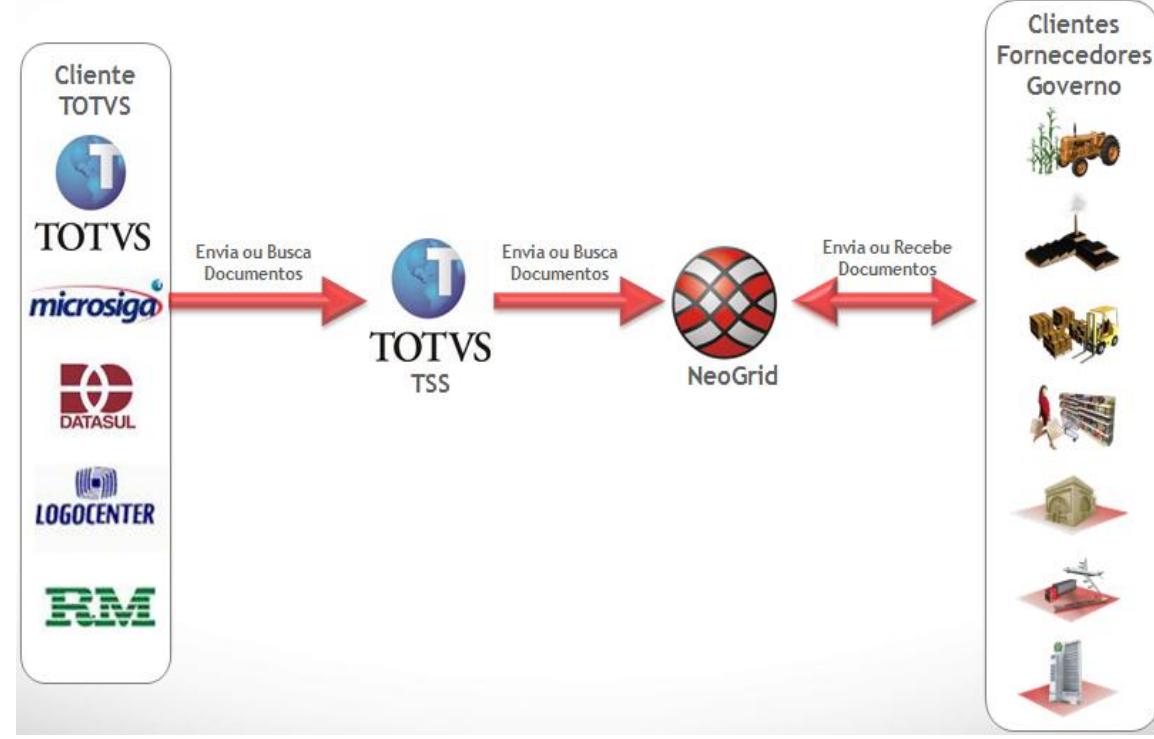

Figura 1 – Oferta TOTVS Colaboração

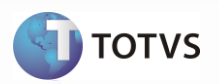

A oferta TOTVS Colaboração para **Nota Fiscal de Serviço Eletrônica (NFS-e)** compreende dois fluxos distintos, conforme apresentado a seguir:

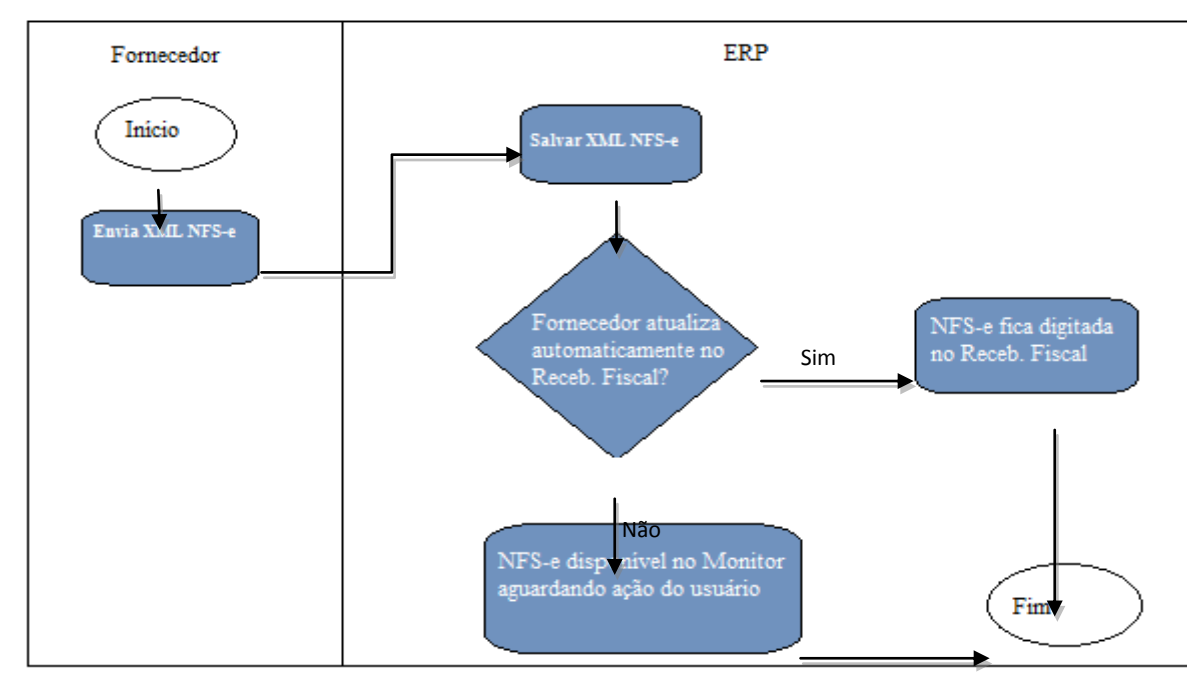

### **1. Quando o XML é enviado diretamente para o ERP**

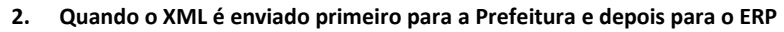

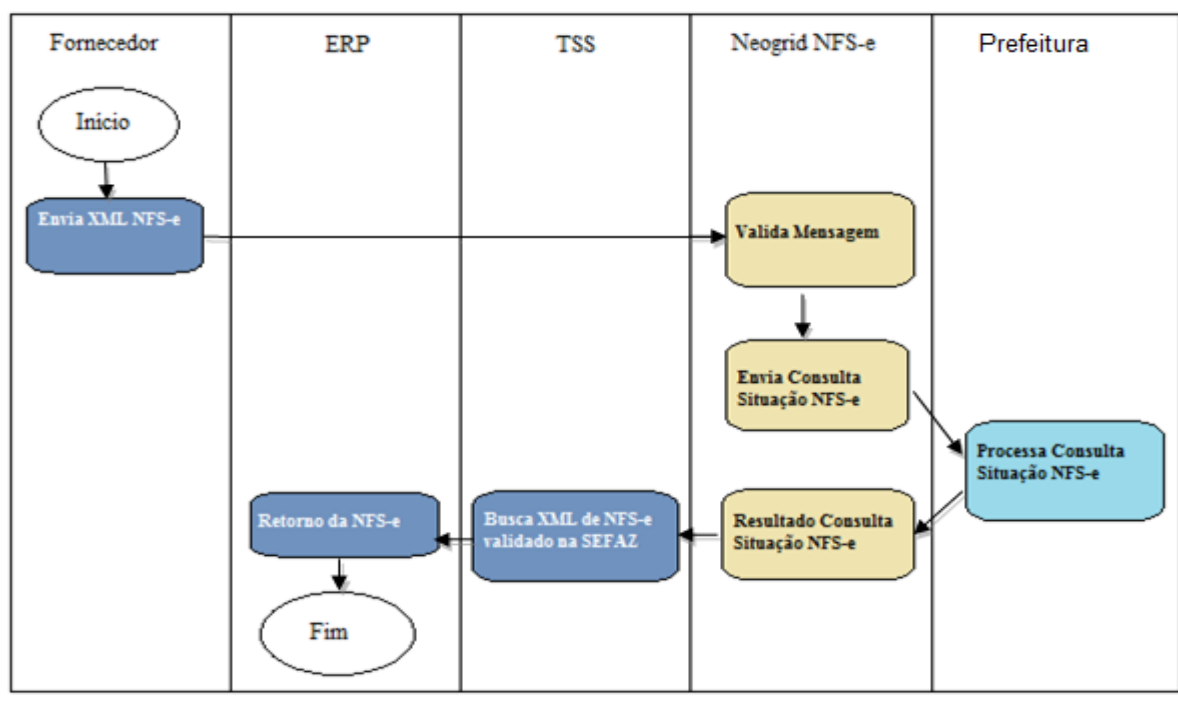

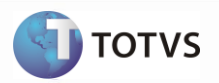

### <span id="page-5-0"></span>**3 Sistemas envolvidos**

- **ERP Totvs:** Datasul 11 ou EMS 2.06B (Módulo Recebimento);
- **TSS:** TOTVS Service Sped, por meio dos web-services;
- **Portal Neogrid:** acompanhamento do fluxo pelo portal do fornecedor;
- **Prefeitura:** para validação dos dados da RPS enviada pelo fornecedor.

### <span id="page-5-1"></span>**4 Integração**

A integração referente à recepção de Notas Fiscais de Serviços Eletrônicas (NFS-e) de fornecedores abrange a utilização dos dados do XML da NFS-e recebido dos fornecedores para geração de informações para automatização do recebimento (digitação) de notas fiscais dentro do ERP.

Entre as vantagens que esta integração proporciona, estão:

- $\bullet$ **Segurança:** a nota pode ser importada no Recebimento logo após ser validada pelo servidor da respectiva Prefeitura, o que garante a consistência e autenticidade das informações.
- **Redução de Custos:** redução do volume de digitação de notas fiscais no Recebimento. Isso pode representar redução de  $\bullet$ custos de mão de obra para efetuar a digitação, bem como a redução de possíveis erros de digitação de informações.
- **Previsibilidade:** planejamento para recepção dos serviços prestados dentro do município.
- **Redução de Erros:** redução de erros de escrituração devido à eliminação de erros de digitação de notas fiscais.

A recepção de NFS-e, contempla a recepção, validação e tradução das informações inerentes ao negócio do fornecedor para informações de negócio do cliente.

#### **Nota:**

Esta integração contempla o *layout* ABRASF.

### <span id="page-5-2"></span>**5 Escopo**

- Notas fiscais de serviços prestados dentro do município.
- Não está compreendido o cancelamento/substituição da NFS-e.

### <span id="page-5-3"></span>**6 Pré-requisitos instalação/implantação/utilização**

Pré-requisitos (técnicos ou de negócio) para o funcionamento da integração:

- Versões mínimas de produto:
	- Datasul EMS 2.06B ou Datasul 11 (11.5.5 e 12.0 em diante);
	- TSS atualizado até a versão 2.14 ou superior;
	- Possuir acesso ao EDI da NeoGrid (URL, usuários e senhas dos estabelecimentos).

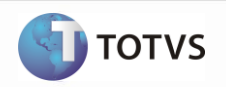

- Pré-requisitos de negócio:
	- Contratação da oferta do TOTVS Colaboração (TOTVS e Neogrid);
	- Acordo comercial cadastrado no portal da Neogrid referente aos CNPJ trafegados;
	- TSS configurado para utilização das transações a serem utilizadas no TOTVS Colaboração;
	- Demais parametrizações no ERP, conforme detalhado a seguir no tópico 7.
- Ferramentas que são necessárias à integração: TSS (*TOTVS* Service Sped) e EDI Neogrid.

## <span id="page-6-0"></span>**7 Instalação/Atualização**

Este tópico tem por objetivo orientar a instalação da integração, visando o seu funcionamento completo.

1. Instalação do aplicativo servidor do TSS (TOTVS Service Sped) versão 2.14 ou superior.

**Observação:** não faz parte do escopo deste documento detalhar a instalação do TSS no ambiente, é necessário utilizar manual específico para tal instalação.

- 2. Módulos ou programas (ERP Datasul) que geram informações necessárias à integração:
- a. Ativar as seguintes funções no produto Datasul:
	- I. TOTVS-COLABORACAO (no programa CD7070);
	- II. CONV-NFE-ENTRADA (função ativada automaticamente ao parametrizar a NF-e/CT-e/NFS-e no programa RE0119).
- b. Parâmetros Globais Ativação da funcionalidade global referente ao TOTVS Colaboração, pasta "Colab II". **Observação**: esta funcionalidade somente ficará habilitada quando estiver liberada a contratação do TOTVS Colaboração no License Server.
- c. Manutenção de Estabelecimento Parametrização do TSS por estabelecimento para trabalhar com TOTVS Colaboração. A configuração do TSS é feita acionando o botão apresentado na parte superior da tela, conforme Figura 2.

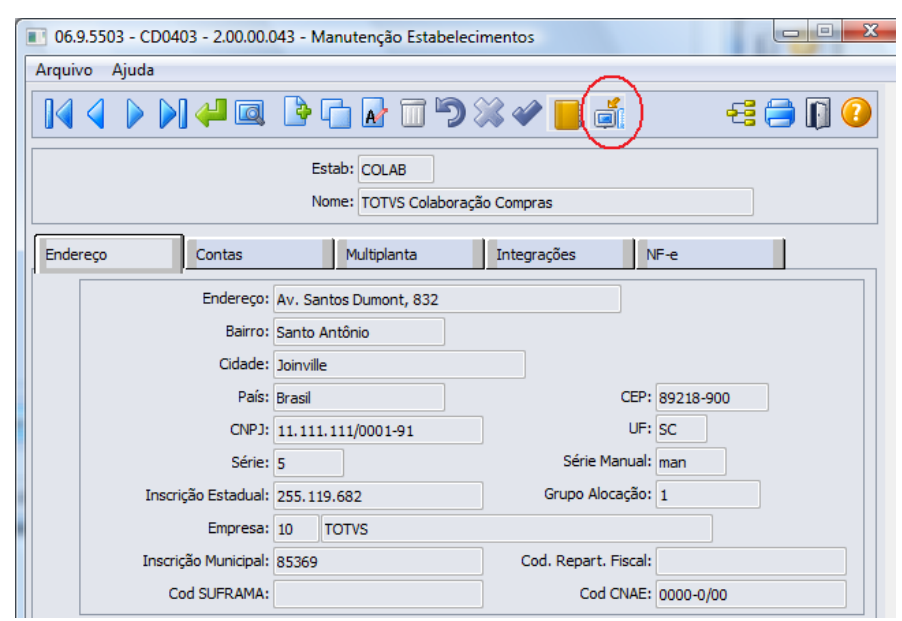

Figura 2 – Manutenção de Estabelecimentos

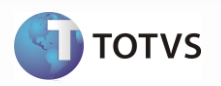

I. Configurações do TSS – Tela utilizada para informar as configurações de acesso ao TSS: URL de conexão, tipos de ambiente (Homologação/Produção) e o usuário e a senha para autenticação no portal NeoGrid, Figura 3.

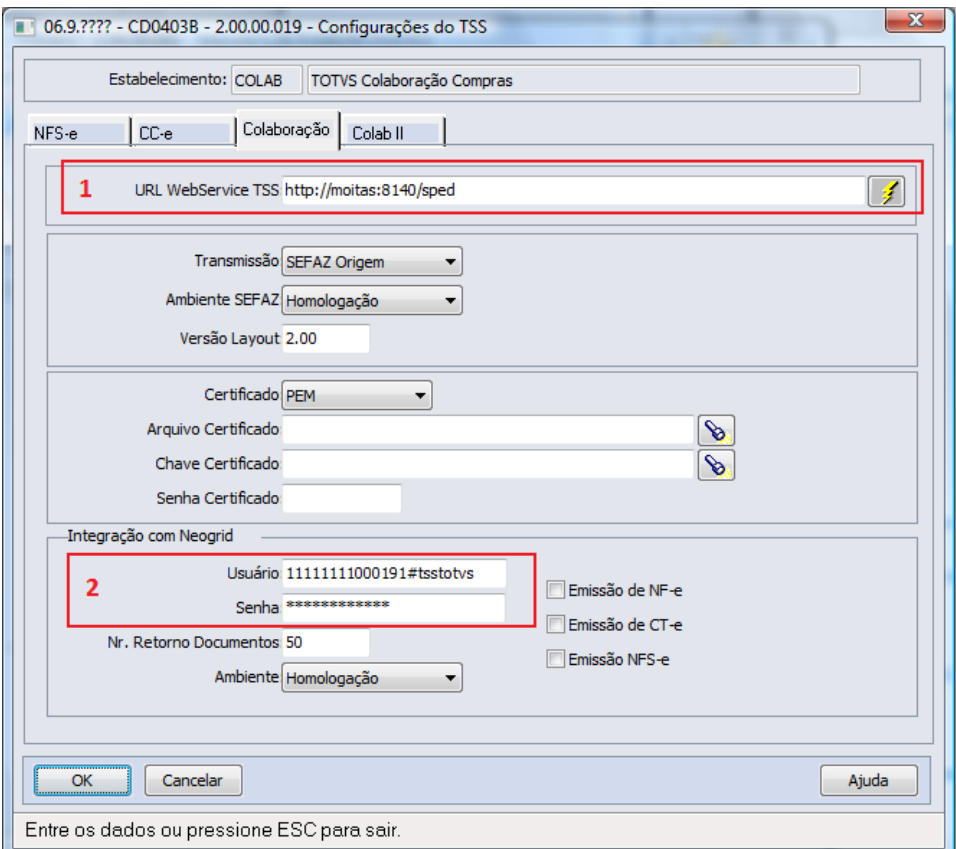

Figura 3 – Configurações do TSS (Pasta Colaboração)

- 1. URL de conexão com o TSS.
- 2. Usuário e senha de autenticação com o portal da Neogrid.

**Observação:** o parâmetro "Emissão de NFS-e" não precisa estar assinalado para o recebimento da NFS-e, pois esse parâmetro serve somente para a emissão, não para a recepção.

II. Habilitar o TSS para receber Nota Fiscal de Serviço Municipal, pelo parâmetro "Habilitado" do quadro "Nota Fiscal de Serviço (Recepção)", da pasta "Colab II", conforme Figura 4:

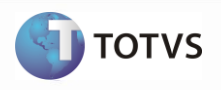

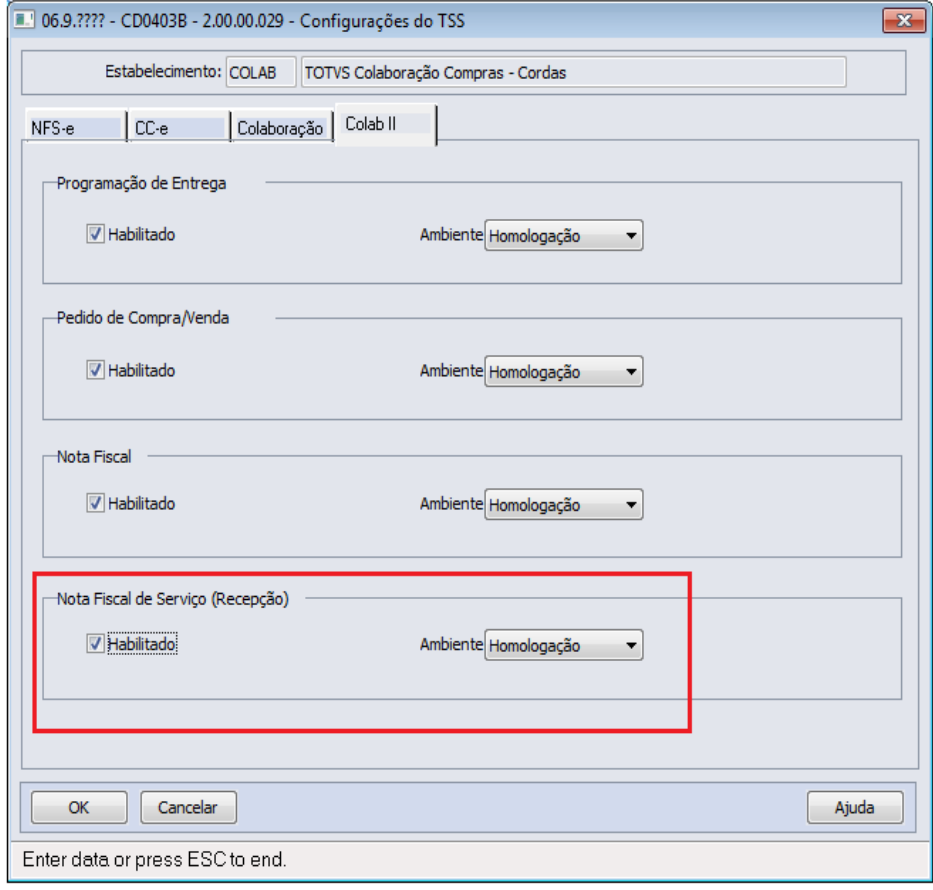

Figura 4 – Configurações do TSS (Pasta Colab II)

d. Habilitar a funcionalidade para receber a Nota Fiscal de Serviço Municipal, pelo parâmetro "Habilita NFS-e", nos Parâmetros do Conversor (RE0119), conforme Figura 5:

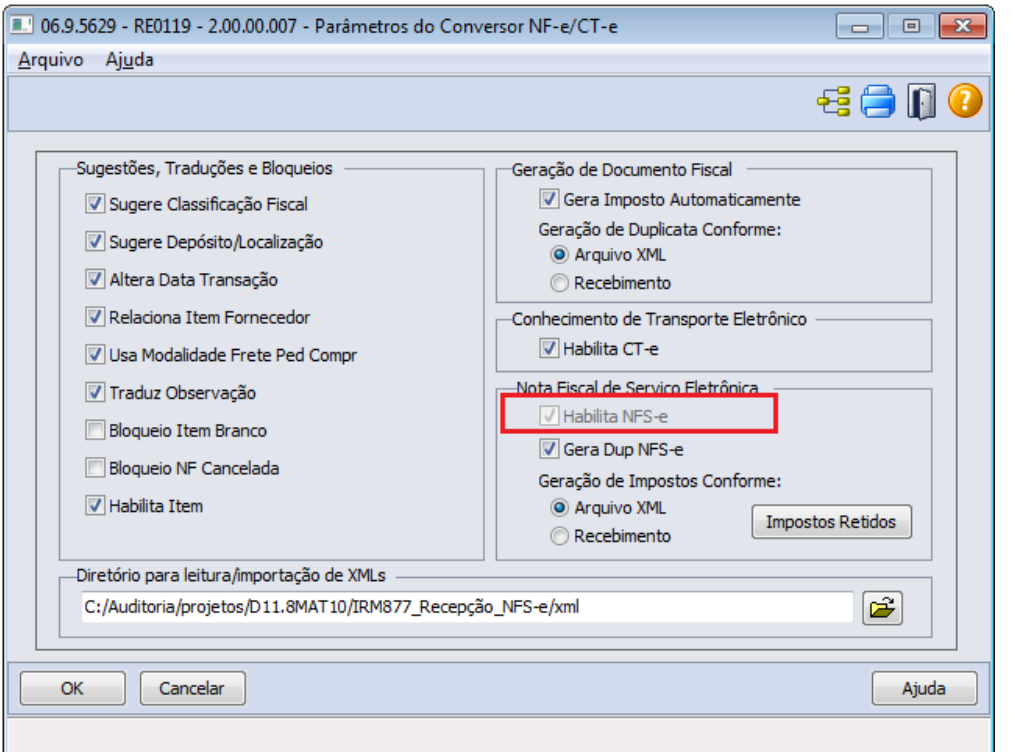

Figura 5 – Parâmetro "Habilita NFS-e"

e. Configurador de Regras: por esse programa é possível configurar as condições externalizando a regra de negócio. Utilizar os programas CD0024 para cadastro das regras, CD0025 para cadastros de tipos de operação e CD0026 para simular as regras cadastradas.

As seguintes operações devem ser traduzidas pela Engine:

- serie-docto: Série da Nota Fiscal;  $\bullet$
- cod-item-serv: Código do Item;
- nat-operacao: Natureza de Operação;
- numero-ordem: Número da Ordem de Compra;
- num-pedido: Número do Pedido de Compra;
- parcela: Número da Parcela da Ordem de Compra;
- $\bullet$ cod-un: Unidade de Medida;
- cod-emitente: Código do Fornecedor.

Para traduzir essas operações, deve ser possível passar as seguintes variáveis:

- serie-docto: Série da Nota Fiscal;  $\bullet$
- cod-un: Unidade de Medida;
- cod-emitente: Código do Fornecedor;
- cod-gr-forn: Código do Grupo do Fornecedor;
- cod-estabel: Código do Estabelecimento;
- dt-emissão: Data de Emissão;
- ge-codigo: Grupo Contábil do Item;
- cod-uf-prestdor: Unidade da Federação do Emitente;
- cod-item-serv: Código do Serviço;
- num-munpio-prestac: Código Município Prestação Serviço (Tabela IBGE).

**TOTVS** 

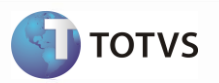

### <span id="page-10-0"></span>**8 Controle de versão**

Não se aplica.

### <span id="page-10-1"></span>**9 Suporte**

Não se aplica.

### <span id="page-10-2"></span>**10 Transações/Entidades/Mensagens únicas**

Entidades do ERP Datasul:

- $\bullet$ *docto-orig-nfse;*
- *item-docto-orig-nfse;* ٠
- *param-convrsr-nfe.*

#### Entidades do TSS:

- *SPED000;*  $\bullet$
- *SPED061.*

### <span id="page-10-3"></span>**11 Limitações/Restrições gerais**

Não se aplica.

### <span id="page-10-4"></span>**12 Como fazer (opcional)**

Os passos que viabilizam a integração foram detalhados no item 7 deste documento.

## <span id="page-10-5"></span>**13 Situações comuns (opcional)**

TSS:

- $\bullet$ Mensagem de "Invalid HTTP Connection" no log do TSS (console.log) pode significar "Acess Denied", isto é, o usuário que foi informado para autenticação HTTP no portal da Neogrid pode estar inválido (verificar Figura 4 do tópico 7).
- Mensagem de "10060 : Connection timed out." no log do TSS (console.log) significa que a URL de conexão com a Neogrid pode  $\bullet$ estar incorreta ou o serviço do portal da Neogrid está fora.

ERP:

- $\bullet$ Mensagem 52116: Estrutura do arquivo <nome\_do\_arquivo\_XML> não corresponde à NFS-e. Ocorre quando o sistema identifica que o arquivo importado não comporta o *schema* padrão ABRASF (Associação Brasileira das Secretarias de Finanças das Capitais), utilizado para recepção da NFS-e.
- Mensagem 52023: A situação NFS-e está como Extraviada ou Cancelada. Ocorre quando a TAG <statusRPS> está com conteúdo  $\bullet$ igual a 3. Nesse caso deve-se entrar em contato com o fornecedor.

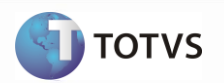

- Mensagem 52018: Emitente não parametrizado para receber automaticamente o documento, favor consultar a nota no RE0708. Esse é apenas um alerta, informando que a nota não foi gerada no Recebimento Fiscal (verificar CD0401).
- Mensagem 32100: Não encontrado estabelecimento com o CNPJ do tomador. O CNPJ que consta na TAG <cnpjTom> deve ser o mesmo CNPJ que consta para o estabelecimento que fará a recepção da NFS-e.
- Mensagem 158: Fornecedor inválido. Ocorre quando não foi localizado fornecedor utilizando o CNPJ da TAG <cnpjPrest>, ou se o emitente encontrado não é fornecedor nem ambos (verificar CD0401).
- Mensagem 2: Não encontrado item para a chave informada. Ocorre quando o código do item que consta na TAG <itemListaServ> não foi encontrado. O item deve existir no cadastro de itens (CD0204) e deve ter controle contábil igual a Débito Direto. É possível cadastrar uma regra no configurador de regras (CD0024) para traduzir o conteúdo dessa TAG para um item válido.
- Mensagem 35041: Natureza de Operação Inválida. Cadastre uma regra para sugerir a Nat. Operação através da rotina. Ocorre quando a natureza de operação sugerida pela regra cadastrada para a natureza de operação não é válida ou não é de entrada/compra.

### <span id="page-11-0"></span>**14 Checklist de suporte da aplicação**

*Check-list* de verificação de alguns pontos importantes para o funcionamento e atendimento da integração.

### **Instalação/Configuração**

- 1. Verificar se o serviço do TSS está disponível via HTTP (Navegador Web).
- Normalmente a URL é "HTTP:\SERVIDOR:PORTA\SPED".
	- 2. Verificar se o serviço da Neogrid está disponível via HTTP (Navegador Web).
	- 3. Verificar se a função TOTVS-COLABORACAO está ativada no Datasul.
	- 4. Verificar no log do TSS (console.log) se ocorrem mensagens de erro na execução dos "JOBs".

5. Em caso de retorno negativo do TSS para o Datasul será exibida mensagem de erro nos pontos de integração entre o Datasul e o TSS (RE0516/RE0517).

#### **Checklist de Verificações de negócio:**

1. Habilitar o TOTVS colaboração nos Parâmetros Globais (CD0101), pasta "Integr II".

2. Parametrizar o estabelecimento para trabalhar com TOTVS colaboração no CD0403B > Pelo CD0403 > Configuração do TSS.

- 2.1 Parametrizar a pasta "Colaboração" (URL do TSS, Integração com Neogrid usuário e senha);
- 2.2 Parametrizar a pasta "Colab II" (habilitar o TSS para recepcionar NFS-e).
- 3. Marcar a opção "Habilita NFS-e" na tela Parâmetros do Conversor (RE0119).